# **BAB III**

# **METODE PENELITIAN**

#### **3.1 Desain Penelitian**

Desain penelitian berguna untuk mencapai tujuan penelitian yang telah ditetapkan dan berperan sebagai pedoman atau penuntun peneliti pada seluruh proses penelitian. Secara singkat, desain penelitian dapat didefinisikan sebagai rencana atau rancangan yang dibuat oleh peneliti dalam melaksanakan penelitian dimulai dari perencanaan, pelaksanaan sampai evaluasi sesuai dengan waktu yang telah ditentukan. Oleh karena itu, untuk mendapatkan hasil penelitian yang baik, maka dibutuhkan desain penelitian yang benar-benar dapat mengarahkan peneliti dalam setiap tahap penelitiannya.

Menurut Nazir (dalam Sedarmayanti dan Syarifudin, 2011, hlm. 206), desain penelitian mencakup proses-proses sebagai berikut:

- a) Identifikasi dan pemilihan masalah penelitian.
- b) Pemilihan kerangka konseptual untuk masalah penelitian serta hubungannya dengan penelitian sebelumnya.
- c) Memformulasikan masalah penelitian, termasuk membuat spesifikasi tujuan, luas jangkau dan hipotesis untuk diuji.
- d) Membangun penyelidikan/percobaan.
- e) Memilih serta memberi definisi terhadap pengukuran variabel.
- f) Memilih prosedur dan teknik sampling yang digunakan.
- g) Menyusun alat serta teknik untuk mengumpulkan data.
- h) Membuat *coding*, editing dan *processing* data.
- i) Menganalisa data, pemilihan prosedur statistik untuk mengadakan generalisasi serta inferensi statistik.
- j) Pelaporan hasil penelitian, termasuk proses penelitian, diskusi, interpretasi data, generalisasi, kekurangan dalam penemuan, menganjurkan saran dan kerja penelitian yang akan datang.

Desain penelitian harus menggambarkan semua proses yang diperlukan dalam perencanan, pelaksanaan hingga evaluasi. Adapun desain penelitian yang telah dirangkai untuk menggambarkan tahapan dalam proses penelitian ini yaitu sebagai berikut:

# *Gambar 3.1*

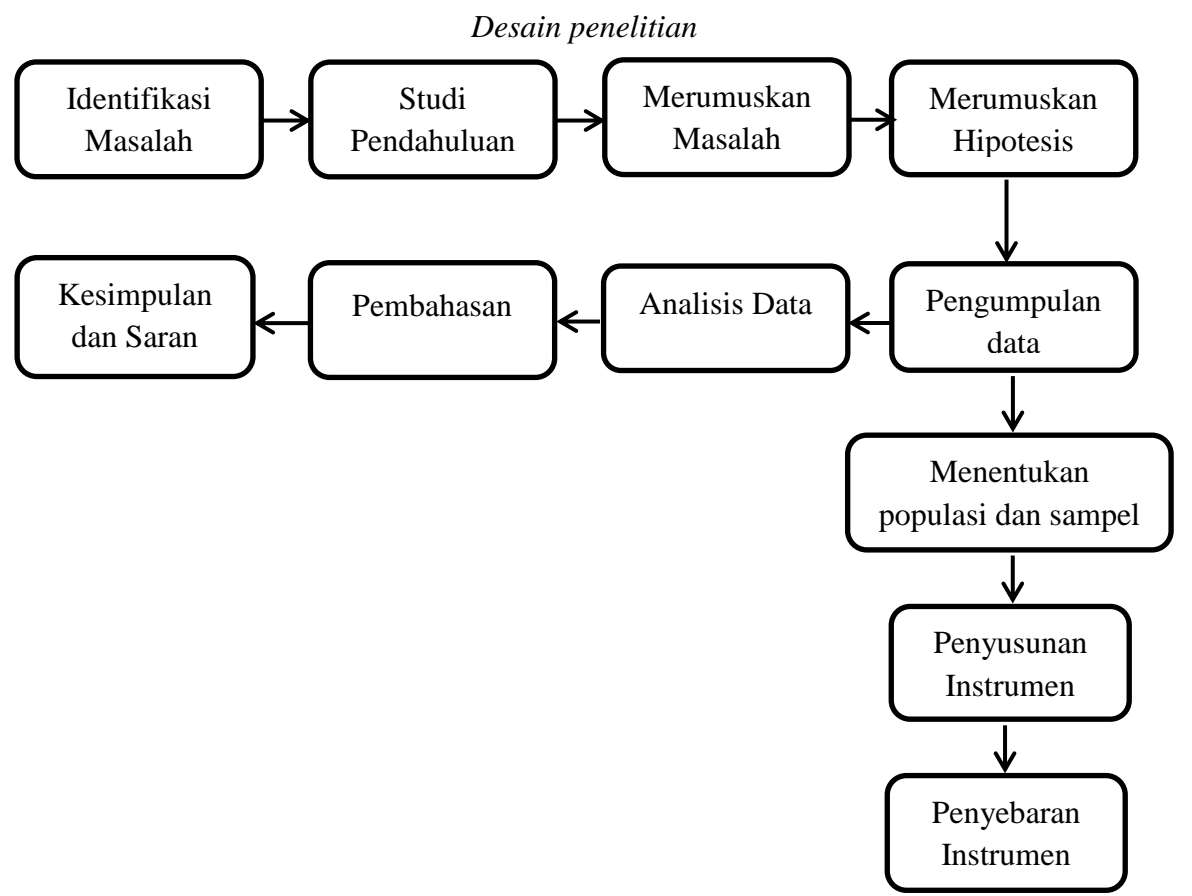

#### **3.2 Metode dan Pendekatan Penelitian**

Menurut Nana Syaodih (2005, hlm. 52) bahwa metode penelitian merupakan serangkaian cara atau kegiatan pelaksanaan penelitian yang didasari oleh asumsi-asumsi dasar, pandangan-pandangan filosofis dan ideologis, pertanyaan dan isu-isu yang dihadapi. Oleh karena itu dalam memecahkan masalah, metode yang digunakan harus sesuai dengan permasalahannya. Pada penelitian ini menggunakan metode deskriptif dengan menggunakan pendekatan kuantitatif. Penjelasannya sebagai berikut:

#### **3.2.1 Metode Deskriptif**

Metode ini digunakan untuk menggambarkan, menjelaskan, dan menjawab persoalan-persoalan tentang fenomena dan peristiwa yang terjadi saat ini, baik tentang fenomena sebagaimana adanya maupun analisis hubungan antara berbagai variabel dalam suatu fenomena. Metode ini bertujuan untuk menjelaskan atau mendeskripsikan suatu peristiwa, keadaan, dan segala sesuatu yang berkaitan dengan variabel agar dapat tergambarkan seluruh objek penelitian secara akurat.

#### **3.2.2 Pendekatan Kauantitatif**

Pengertian pendekatan kuantitatif menurut Masyhuri & Zainuddin (2009, hlm. 14) mengemukakan bahwa pendekatan yang menjelaskan penyebab fenomena sosial melalui pengukuran objektif dan analisis numerikal. Pendekatan ini digunakan untuk menjawab segala permasalahan yang menggunakan angka serta menganalisis dan menggunakan perhitungan statistik.

Pendekatan kuantitatif ini digunakan untuk mengetahui berapa besar pengaruh variabel X yang diteliti yaitu Manajemen Stres terhadap variabel Y yang diteliti yaitu Etos Kerja Guru dengan cara mengukur dan menghitung apa yang menjadi indikator-indikator variabel penelitian malalui sistem perhitungan yang menggunakan statistika.

# **3.3 Partisipan dan Lokasi Penelitian**

#### **3.3.1 Partisipan**

Menurut Sumarto (2003, hlm. 17) partisipan yaitu pengambilan bagian atau keterlibatan orang atau masyarakat dengan cara memberikan dukungan (tenaga, pikiran maupun materi) dan tanggungjawabnya terhadap setiap keputusan yang telah diambil demi tercapainya tujuan yang telah ditentukan bersama.

Menurut KBBI partisipan adalah orang yang ikut berperan serta dalam suatu kegiatan pertemuan, konferensi, seminar, dan sebagainya.

Dapat disimpulkan dalam penelitian ini yaitu subjek atau orang yang dilibatkan dalam kegiatan secara langsung maupun tidak langsung, salah satu contohnya yaitu dalam kegiatan penelitian yang dilakukan oleh peneliti saat ini sehingga peneliti dapat menyimpulkan bahwa subjek yang terlibat dalam penelitian ini adalah seluruh Guru SMAN 1 Cicalengka. Dasar dari pertimbangan peneliti dalam menentukan responden adalah dalam pengujian angket dibutuhkan pemahaman yang lebih mendalam yang dimiliki responden terkait penelitian dan relevansi antara masalah yang dikaji sesuai dengan tujuan peneliti yang ingin mengetahui bagaimana pengaruh manajemen stres terhadap etos kerja guru di lingkungan SMAN 1 Cicalengka.

#### **3.3.2 Lokasi Penelitian**

Lokasi penelitian yaitu tempat penelitian dilaksanakan. Adapun lokasi dalam penelitian ini yaitu di SMAN 1 Cicalengka, Jl. H. Darham Cikopo No. 42, Tenjolaya, Kecamatan Cicalengka, Bandung, Jawa Barat 40395.

#### **3.4 Populasi dan Sampel Penelitian**

Objek penelitian sangat berperan penting guna memberikan sumber data bagi peneliti, tentunya objek tersebut disesuaikan dengan masalah yang akan diteliti. Untuk itu, peneliti memaparkan uraian yang berkenaan dengan populasi, sampel dan teknis sampling penelitian.

#### **3.4.1 Populasi penelitian**

Menurut Sugiyono (2013, hlm. 177), Populasi adalah wilayah generalisasi yang terdiri atas objek/subjek yang mempunyai kualitas dan karakteristik tertentu yang ditetapkan oleh peneliti untuk dipelajari dan kemudian ditarik kesimpulannya.

Dalam penelitian ini, peneliti menentukan populasi yang lebih difokuskan kepada Guru yang berstatus sebagai pendidik di SMAN 1 Cicalengka. Berikut rincian jumlah Guru yang mengajar di SMAN 1 Cicalengka:

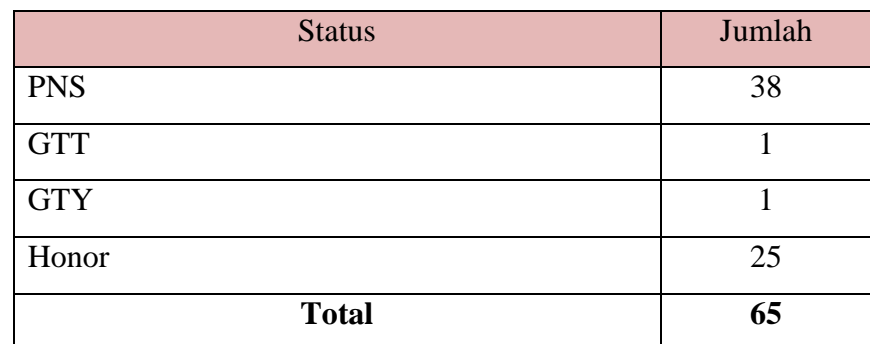

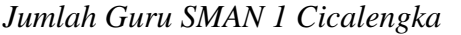

Tabel 3.1

# **3.4.2 Sampel penelitian**

Sampel penelitian adalah sebagian dari jumlah dan karakteristik yang dimiliki oleh populasi tersebut. Begitu pun sejalan dengan pendapat Sugiyono

(2012, hlm. 49) yang mengemukakan bahwa sampel merupakan sebagian dari populasi tersebut.

Adapun sampel yang digunakan dalam penelitian ini adalah *Non-Probability Sampling* yakni teknik sampling yang tidak memberikan kesempatan (peluang) pada setiap anggota populasi untuk dijadikan anggota sampel. Dan yang diambil yaitu dengan menggunakan sampling jenuh yang mana teknik pengambilan sampel apabila semua populasi digunakan sebagai sampel dan dikenal juga dengan istilah sensus (Ridwan, 2012, hlm. 64).

Berdasarkan pemaparan di atas, maka peneliti menetapkan jumlah sampel dalam penelitian ini sebanyak 65 orang sesuai dengan jumlah populasi.

#### **3.5 Definisi Konseptual dan Operasional**

Definisi operasional adalah definisi yang ditentukan oleh peneliti untuk setiap variabelnya yang mengacu pada maksud dari penelitian dengan tujuan untuk menghindari perbedaan persepsi terhadap kedua variabel, lalu memberikan batasan dan pemahaman untuk variabel yang akan diteliti dalam penelitian ini serta dijadikan panduan untuk mengukur variabel tersebut.

a) Pengaruh

Yang dimaksud pengaruh dalam penelitian ini adalah data yang akan timbul dan saling mempengaruhi antara dua variabel yaitu manajemen stress dan etos kerja guru.

b) Manajemen Stres

Manajemen stres adalah suatu pengelolaan atau program yang dilaksanakan oleh lembaga guna mengontrol, mencegah, mengantisipasi, mengelola dan memulihkan diri dari stres yang bertujuan untuk mengetahui penyebab stres, kemudian dilakukan teknik analisis peran sehingga individu dapat terbebas dari stres dan mampu meminimalisir dampak stres secara efektif di dalam kehidupan sehari-hari.

c) Etos Kerja Guru

Etos kerja guru adalah jiwa, sikap dan semangat seseorang dalam melaksanakan tugas yang dapat diwujudukan dan dilihat dari motivasi kerja yang tinggi, berorientasi ke masa depan, moralias tinggi, dispilin,

bekerja keras, dapat dipercaya, gigih, tekun dan ulet. Tinggi rendahnya etos kerja guru dapat dipengaruhi oleh faktor internal yang timbul atas dorongan diri sendiri dan faktor eksternal yang berasal dari luar. Namun, seorang guru harus sadar bahwa mereka bekerja menjadi seorang pendidik karena panggilan jiwa dan keinginan untuk mengabdi pada ilmu pengetahuan dan kemanusiaan.

#### **3.6 Instrumen Penelitian**

Sugiyono (2001, hlm. 84) mengemukakan bahwa pada prinsipnya meneliti adalah melakukan pengukuran, maka harus ada alat ukur yang baik. Alat ukur dalam penelitian biasanya dinamakan instrumen penelitian. Jadi instrumen penelitian adalah suatu alat yang digunakan mengukur fenomena alam maupun sosial yang diamati. Secara spesifik semua fenomena ini disebut variabel penelitian. Gay dalam Sukardi (2003, hlm. 121) suatu instrumen dikatakan valid jika instrumen yang digunakan dapat mengukur apa yang hendak diukur.

# **3.6.1 Teknik Penggumpulan Data**

Dalam penelitian ini, teknik pengumpulan data yang digunakan yaitu berupa angket/kuesioner. Menurut Sugiyono (2009, hlm. 199) menyatakan bahwa kuesioner atau angket merupakan teknik pengumpulan data yang dilakukan dengan cara memberi seperangkat pertanyaan atau pernyataan tertulis kepada responden untuk dijawab.

Dengan demikian kuesioner atau angket yaitu teknik pengumpulan data dilakukan dengan memberikan pertanyaan terhadap responden. Pertanyaan yang digunakan dalam kuesioner adalah pertanyaan tertutup dan berstruktur, dimana materi pertanyaan menyangkut pendapat responden mengenai pengaruh manajemen stres terhadap etos kerja guru di lingkungan SMAN 1 Cicalengka. Angket yang digunakan berupa angket tertutup yang didasarkan kepada pengetahuan dan pengalaman responden yang berbeda-beda, selain itu untuk menghindari informasi yang lebih meluas. Menurut Riduwan (2013, hlm, 120) angket tertutup (angket berstruktur) adalah angket yang disajikan dalam sedemikian rupa hingga responden diminta untuk memilih salah satu jawaban yang sesuai dengan karakteristik dirinya dengan memberi tanda silang atau tanda *checklist*.

#### **3.6.2 Skala Pengukuran Variabel**

Skala pengukuran merupakan kesepakatan yang digunakan sebagai acuan untuk menentukan panjang pendeknya interval yang ada dalam alat ukur, sehingga alat ukur tersebut bila digunakan dalam pengukuran akan menghasilkan data kuantitatif. Skala yang digunakan dalam penelitian ini adalah *skala likert.* 

Menurut Sugiyono (2013, hlm. 134), *Skala Likert* digunakan untuk mengukur sikap, pendapat, dan persepsi seseorang atau sekelompok orang tentang fenomena sosial. Dengan skala ini, maka variabel yang akan diukur dijabarkan menjadi indikator variabel. Kemudian indikator tersebut dijadikan sebagai tolak ukur untuk menyusun data-data instrumen yang dapat berupa pertanyaan atau pernyataan. Alternatif jawaban yang diajukan kepada responden disusun dengan menggunakan *skala likert* sebagai berikut:

# Tabel 3.2

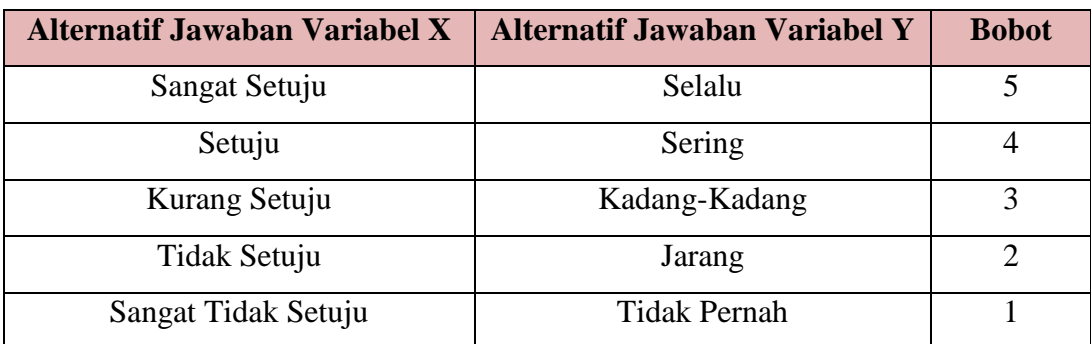

#### *Kriteria Alternatif Jawaban Responden*

# **3.6.3 Kisi-Kisi Penelitian**

Sugiyono (2013, hlm. 149) memaparkan titik tolak dari penyusunan adalah variabel-variabel penelitian yang ditetapkan untuk diteliti. Dari variabel-variabel tersebut diberikan definisi operasionalnya, dan selanjutnya ditentukan indikator yang akan diukur. Dari indikator inilah kemudian dijabarkan menjadi butir-butir pertanyaan atau pernyataan. Untuk memudahkan penyusunan instrumen variabel X dan Y pada penelitian ini dapat dilihat pada tabel berikut:

| Tabel 3 |
|---------|
|---------|

*Kisi-Kisi Penelitian*

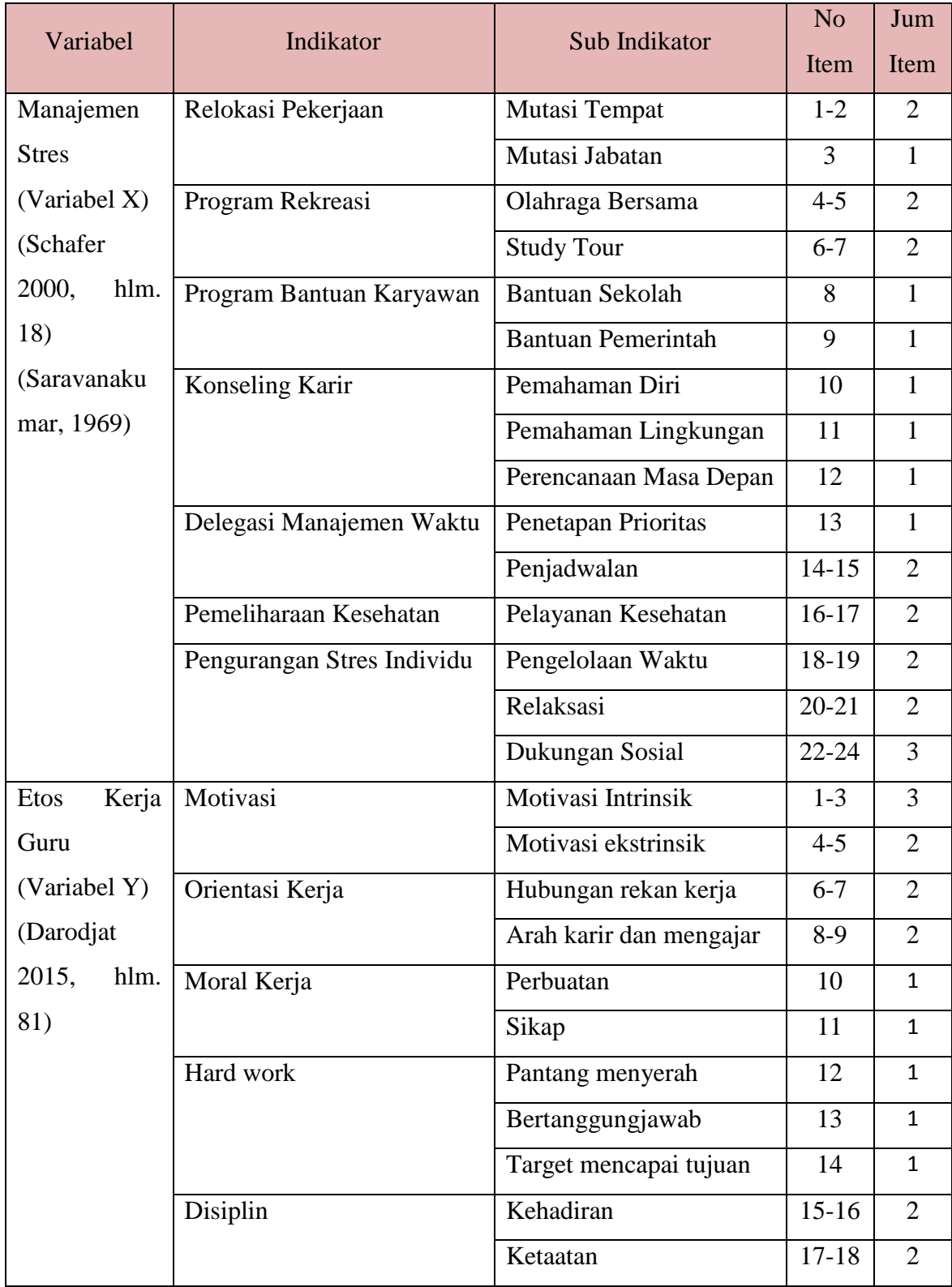

**Gina Sonia,2021** *PENGARUH MANAJEMEN STRES TERHADAP ETOS KERJA GURU DI LINGKUNGAN SMAN 1 CICALENGKA* Universitas Pendidikan Indonesia│ repository.upi.edu│ perpustakaan.upi.edu

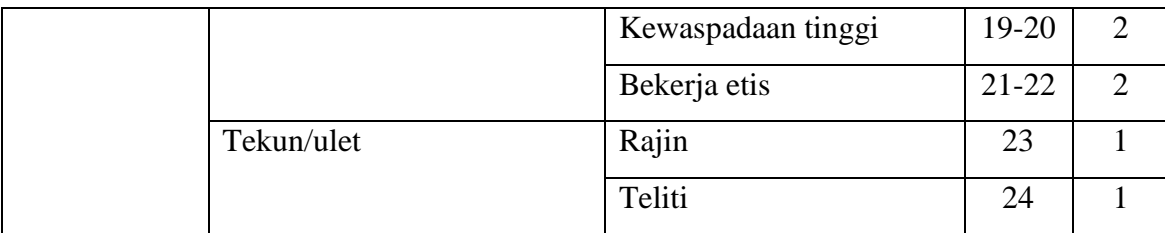

#### **3.6.4 Proses Pengembangan Instrumen**

Instrumen merupakan alat pengumpul data yang dipergunakan dalam penelitian. Maka dari itu instrumen penelitian harus terlebih dahulu diuji validitasnya dan realibilitasinya. Instrumen yang valid berarti alat ukur yang digunakan untuk mendapatkan data (mengukur) itu valid. Valid berarti instrumen tersebut dapat digunakan untuk mengukur apa yang seharusnya diukur. Dengan menggunakan instrumen yang valid dan reliabel dalam pengumpulan data, maka diharapkan hasil penelitian akan menjadi valid dan reliabel. Jadi instrumen yang valid dan reliabel merupakan syarat mutlak untuk mendapatkan hasil penelitian yang valid dan reliabel. (Sugiyono, 2007, hlm. 137).

Pelaksanaan uji coba angket ini dilakukan di lingkungan Cicalengka dengan responden acak sebanyak 20 orang guru. Setelah dilakukan persebaran angket, selanjutnya adalah analisis statistik untuk diuji validitas dan reabilitasnya.

#### **3.6.4.1.Uji Validitas Instrumen**

Berdasarkan pernyataan Arikunto (2006, hlm. 168) menyatakan bahwa validitas adalah suatu ukuran yang menunjukan tingkat-tingkat kevalidan atau kesahihan suatu instrumen. Suatu instrumen yang valid atau sahih mempunyai tingkat validitas yang tinggi. Sebaliknya, instrumen yang kurang valid memiliki tingkat validitas yang rendah.

Uji validitas ini dilakukan berkenaan dengan ketepatan alat ukur terhadap konsep yang diukur sehingga benar-benar mengukur apa yang seharunya diukur. Instrumen yang valid harus dapat mendeteksi dengan tepat apa yang seharusnya diukur.

Perhitungan untuk menguji validitas instrumen ini dilakukan dengan cara mencari nilai korelasi antara skor item instrumen dengan menggunakan rumus *Product Moment* dari Pearson, yaitu:

$$
r_{hitung} = \frac{n (\sum XY) - (\sum X) \cdot (\sum Y)}{\sqrt{\{n(\sum X^2) - (\sum X)^2\}} \cdot \{n (\sum Y^2) - (\sum Y)^2\}}
$$

Keterangan:

 $r_{hitung}$  = Koefisien Korelasi

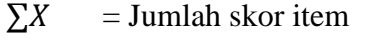

 $\sum X^2$ = Jumlah X kuadrat

 $\sum Y$  = Jumlah skor total (seluruh item)

 $\sum Y^2$  = Jumlah Y kuadrat

 $\sum XY$  = Jumlah perkalian X dan Y

 $n =$  Jumlah responden

Dasar pengambilan keputusan dalam uji validitas adalah:

- 1. Jika nilai  $r_{hitung} > r_{table}$ , maka item pertanyaan atau pernyataan dalam angket berkorelasi signifikan terhadap skor total (artinya item angket dinyatakan valid).
- 2. Jika nilai  $r_{hitung} < r_{table}$ , maka item pertanyaan atau pernyataan dalam angket tidak berkorelasi signifikan terhadap skor total (artinya item angket dinyatakan tidak valid).

Cara mencari nilai  $r_{table}$  dengan N=20 pada signifikansi 5% pada distribusi nilai  $r_{table}$  statistik, maka diperoleh nilai  $r_{table}$  sebesar 0,444.

Melihat nilai signifikansi (Sig.)

- 1. Jika nilai Signifikansi < 0,05= valid
- 2. Jika nilai Signifikansi > 0,05= tidak valid

Uji validitas ini dilakukan pada instrumen uji coba variabel X (Manajemen Stres) dan pada instrumen uji coba variabel Y (Etos Kerja Guru) yang dilakukan di Lingkungan Cicalengka. Perhitungan menggunakan uji validitas ini menggunakan *Microsoft Excel 2010.* Penyebaran angket yang diperlukan untuk uji validitas dibagikan kepada 20 responden dengan 24 item pertanyaan pada setiap variabel X dan Y. Hasil uji validitas yang dilakukan sebagai berikut:

| Tabel 3.4 |  |
|-----------|--|
|-----------|--|

*Hasil Uji Validitas Variabel X (Manajemen Stres)*

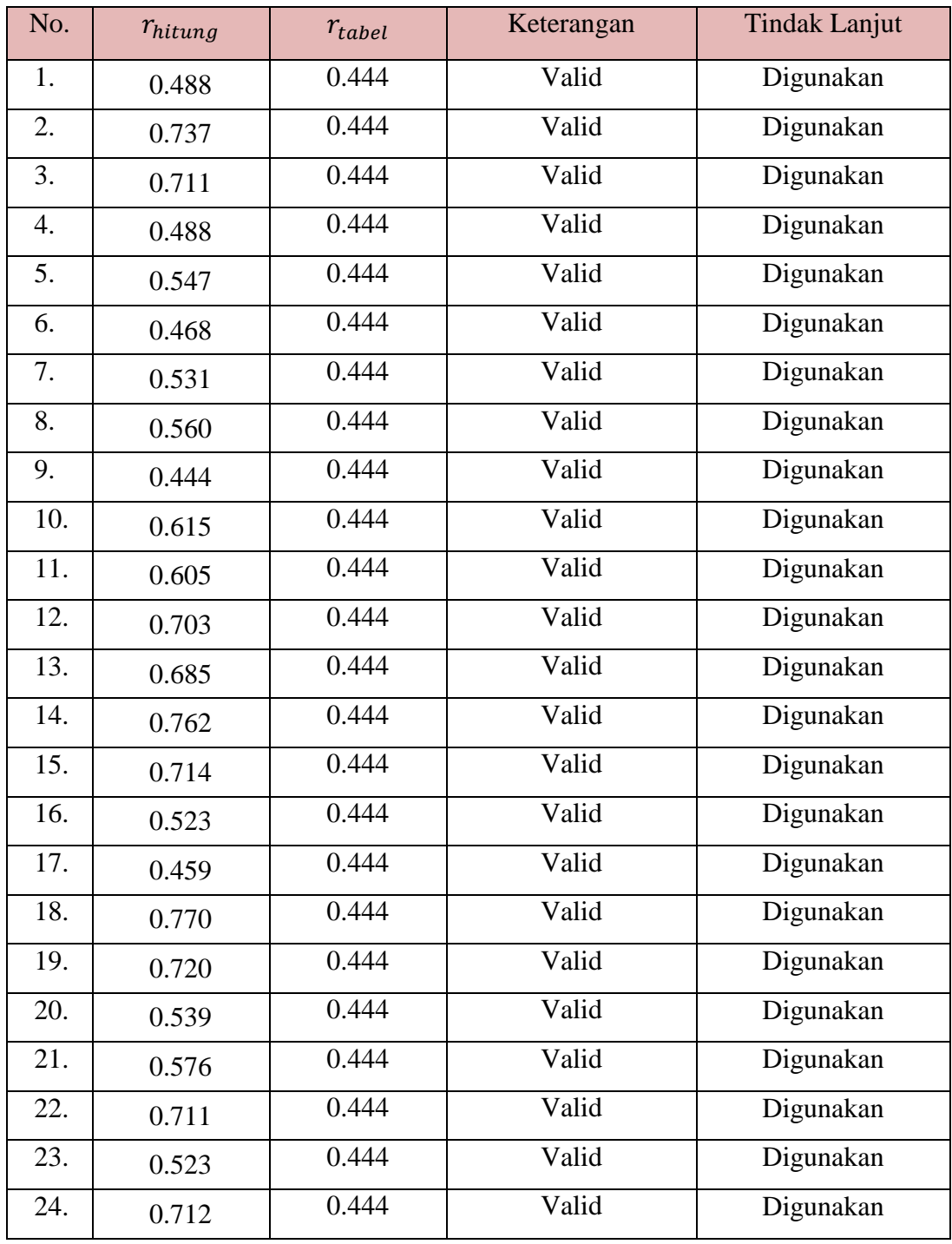

Berdasarkan tabel di atas, dapat diketahui bahwa hasil dari uji validitas pada variabel X (Manajemen Stres) yang terdapat 24 item pertanyaan ini tidak ada yang tidak valid, artinya 24 item pertanyaan tersebut dinyatakan **Valid** dan dapat

#### **Gina Sonia,2021** *PENGARUH MANAJEMEN STRES TERHADAP ETOS KERJA GURU DI LINGKUNGAN SMAN 1 CICALENGKA* Universitas Pendidikan Indonesia│ repository.upi.edu│ perpustakaan.upi.edu

**digunakan.** Kemudian berdasarkan hasil uji coba terhadap veriabel X, dilakukan juga uji coba terhadap variabel Y. Berikut hasil uji validitas terhadap variabel Y (Etos Kerja Guru).

| No. | $r_{hitung}$       | $r_{tablel}$ | Keterangan | <b>Tindak Lanjut</b> |
|-----|--------------------|--------------|------------|----------------------|
| 1.  | 0.546              | 0.444        | Valid      | Digunakan            |
| 2.  | 0.583              | 0.444        | Valid      | Digunakan            |
| 3.  | 0.538              | 0.444        | Valid      | Digunakan            |
| 4.  | 0.557              | 0.444        | Valid      | Digunakan            |
| 5.  | 0.639              | 0.444        | Valid      | Digunakan            |
| 6.  | 0.551              | 0.444        | Valid      | Digunakan            |
| 7.  | 0.448              | 0.444        | Valid      | Digunakan            |
| 8.  | 0.634              | 0.444        | Valid      | Digunakan            |
| 9.  | 0.678              | 0.444        | Valid      | Digunakan            |
| 10. | 0.568              | 0.444        | Valid      | Digunakan            |
| 11. | 0.678              | 0.444        | Valid      | Digunakan            |
| 12. | 0.566              | 0.444        | Valid      | Digunakan            |
| 13. | 0.568              | 0.444        | Valid      | Digunakan            |
| 14. | 0.678              | 0.444        | Valid      | Digunakan            |
| 15. | 0.583              | 0.444        | Valid      | Digunakan            |
| 16. | 0.550              | 0.444        | Valid      | Digunakan            |
| 17. | 0.552              | 0.444        | Valid      | Digunakan            |
| 18. | 0.485              | 0.444        | Valid      | Digunakan            |
| 19. | 0.692              | 0.444        | Valid      | Digunakan            |
| 20. | 0.551              | 0.444        | Valid      | Digunakan            |
| 21. | $\overline{0.674}$ | 0.444        | Valid      | Digunakan            |
| 22. | 0.552              | 0.444        | Valid      | Digunakan            |
| 23. | 0.502              | 0.444        | Valid      | Digunakan            |
| 24. | 0.537              | 0.444        | Valid      | Digunakan            |

*Hasil Uji Validitas Variabel Y (Etos Kerja Guru)*

Tabel 3.5

**Gina Sonia,2021** *PENGARUH MANAJEMEN STRES TERHADAP ETOS KERJA GURU DI LINGKUNGAN SMAN 1 CICALENGKA* Universitas Pendidikan Indonesia│ repository.upi.edu│ perpustakaan.upi.edu

Berdasarkan tabel di atas, dapat diketahui bahwa hasil dari uji validitas pada variabel Y (Etos Kerja Guru) yang terdapat 24 item dinyatakan **valid** dan dapat **digunakan**.

#### **3.6.4.2 Uji Reliabilitas**

Setelah dilakukan uji validitas selanjutnya dilakukan uji reliabilitas, dimaksudkan untuk mengetahui sejauh mana suatu instrumen dapat dipercaya. Reliabilitas menunjuk pada suatu pengertian bahwa sesuatu instrumen dapat dipercaya untuk digunakan sebagai alat pengumpul data karena instrumen tersebut sudah dianggap baik. Reliabel artinya dapat dipercaya juga dapat diandalkan. Sehingga berapa kali diulang pun hasilnya akan tetap sama (konsisten). (Ridwan dan Sunarto, 2010, hlm. 384). Selaras dengan pendapat Sugiyono (2012, hlm. 364) bahwa reabilitas menunjukan pada tingkat keterandalan sesuatu.

Dalam penelitian ini, proses pengujian reliabilitas peneliti menggunakan rumus *Alpha Cronbach's* dengan bantuan program *IBM SPSS Statistic versi 25.0.*  Hasil nilai yang telah diperoleh melalui uji reliabilitas akan dikonsultasikan dengan  $r_{table}$  Pearson Product Moment yang diketahui taraf signifikansinya adalah 0,05 menggunakan rumus dengan derajat kebebasan (dk = n-2), sehingga dk= 20-2 =18, sehingga diperoleh  $r_{table}$  adalah 0,444.

Adapun langkah-langkah uji reliabilitas yang dilakukan oleh peneliti adalah sebagai berikut:

- a. Buka program *IBM SPSS Statistic versi 25.0*
- b. Masukan data item setiap responden ke SPSS pada *Data View*
- c. Klik *Variabel View* kemudian klik *Analyze*
- d. Klik kembali *Data View* kemudian klik *Analyze*
- e. Pilih *Scale* kemudian klik *Reability analysis*
- f. Pindahkan semua data yang ada di sebelah kiri ke sebelah kanan
- g. Lalu klik *OK*

Berikut adalah hasil dari perhitungan uji reabilitas terhadap variabel X (Manajemen Stres) dan variabel Y (Etos Kerja Guru) antara lain sebagai berikut:

#### a. Hasil Uji Reliabilitas Variabel X

# Tabel 3.6

# *Hasil Uji Reliabilitas Variabel X (Manajemen Stres)*

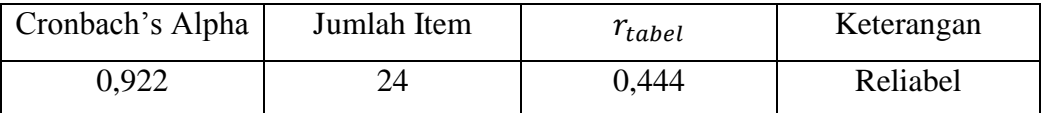

Dari hasil perhitungan reliabilitas pada tabel di atas, ditemukan bahwa nilai  $r_{hituna} = 0.922$  sedangkan nilai  $r_{table} = 0.444$ . Hal ini menunjukan bahwa  $r_{hitung}$   $r_{tablel}$  (0,922>0,444). Artinya bahwa instrumen penelitian pada variabel X yang berjumlah 24 item pertanyaan dapat dikatakan reliabel. Sehingga instrumen tersebut dapat digunakan dalam penelitian.

b. Hasil Uji Reliabilitas Variabel Y

Tabel 3.7

# *Hasil Uji Reliabilitas Variabel Y (Etos Kerja Guru)*

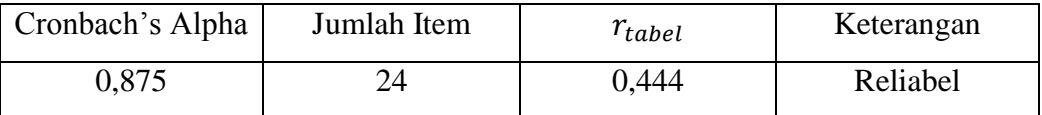

Dari hasil perhitungan reliabilitas pada tabel di atas, bahwa diperoleh nilai  $r_{hitung} = 0.875$  sedangkan nilai  $r_{table} = 0.444$ . Hal ini menunjukan bahwa  $r_{hitung}$   $r_{table}$  (0,875>0,444). Artinya bahwa instrumen penelitian pada variabel Y yang berjumlah 24 item petanyaan dapat dikatakan reliabel. Sehingga instrumen tersebut dapat digunakan dalam penelitian.

#### **3.6 Prosedur Penelitian**

Pada bagian ini peneliti memaparkan secara kronologis langkah-langkah penelitian yang dilakukan terutama bagaimana desain penelitian dioprasionalkan secara nyata. Sesuai dengan desain penelitian yang telah dirumuskan, maka penjelasan mengenai prosedur pelaksanaan penelitian adalah sebagai berikut:

1) Mengidentifikasi masalah dan melakukan studi pendahuluan kemudian dirumuskan masalahnya. Pada tahap ini peneliti mengidentifikasi masalah yang timbul di SMAN 1 Cicalengka, kemudian melakukan studi pendahuluan ke sekolah tersebut. Pada studi pendahuluan peneliti melakukan wawancara kepada Wakasek Kurikulum dan Kesiswaan,

sehingga peneliti menemukan masalah yang dapat dijadikan sebagai latar belakang dan rumusan masalah penelitian.

- 2) Merumuskan masalah. Kemudian pada tahap ini peneliti merumuskan masalah penelitian. Perumusan masalah adalah dengan melakukan perumusan judul, membuat desain penelitian yang sesuai dengan masalah yang akan dipecahkan.
- 3) Perumusan Hipotesis penelitian. Pada tahap ini peneliti melakukan perumusan hipotesis penelitian berdasarkan rumusan masalah, kajian teori dan penelitian terdahulu.
- 4) Memilih metode dan pendekatan penelitian. Pada tahapan ini, peneliti memilih metode dan pendekatan penelitian yang akan digunakan serta sesuai dengan masalah. Peneliti menggunakan metode deskriptif dengan pendekatan kuantitatif.
- 5) Penentuan populasi dan sampel. Pada tahap ini peneliti melakukan pencarian data dan informasi mengenai jumlah guru yang ada dan kemudian merumuskan berapa guru yang akan dijadikan sampel.
- 6) Penyusunan instrumen penelitian. Pada tahapan penyusunan instrumen ini, peneliti melakukan beberapa hal yaitu, menyusun kisi-kisi penelitian, menyusun angket/kuisioner, melakukan uji coba angket/kuisioner untuk mengetahui validitas dan reliabilitasnya.
- 7) Penyebaran instrumen penelitian. Tahap ini, peneliti melakukan penyebaran angket/kuisioner penelitian yang disebar kepada para guru yang telah ditentukan menjadi responden dalam penelitian.
- 8) Melakukan analisis data. Data yang telah diperoleh dari responden kemudian dianalisis sesuai dengan teknik analisis data yang ditetapkan untuk mendapatkan hasil penelitian.
- 9) Menarik Kesimpulan. Setelah hasil penelitian diberikan pembahasan, selanjutnya adalah menarik kesimpulan dan memberikan saran terkait penelitian yang telah dilakukan.

10) Tahap Laporan. Pada tahap ini, seluruh penelitian disusun dan dilaporkan dalam sebuah skirpsi yang berdasarkan kepada pedoman karya tulis ilmiah UPI 2019. Dan diserahkan kepada tim penguji untuk diberikan penilaian.

# **3.7 Analisis Data**

Analisis data merupakan kegiatan yang dilakukan setelah seluruh data dari responden terkumpul. Melakukan kegiatan analisis data akan diperoleh kesimpulan dari masalah yang diteliti, menurut Sugiyono (2014, hlm. 207) memberikan penjelasan mengenai analisis data, yaitu dalam penelitian kuantitatif, analisis data merupakan kegiatan setelah data dari seluruh responden atau sumber data lain terkumpul. Berdasarkan metode dan pendekatan yang digunakan dalam penelitian ini yaitu metode deskriptif dengan pendekatan kuantitatif, maka proses analisis data penelitian yang dilakukan akan disajikan dalam bentuk perhitungan statistika. Penelitian ini menggunakan bantuan program *Microsoft Office Excel* dan Program *IBM SPSS Statistic versi 25.0* dalam proses pengolahan data dan analisis data penelitian.

Adapun langkah-langkah analisis data penelitian yang akan ditempuh adalah sebagai berikut:

#### **3.8.1 Seleksi Data**

Pada tahap ini, langkah awal yang dilakukan setelah angket/kuesioner yang sudah tersebar kepada responden terkumpul pada peneliti, kemudian dilakukan seleksi yang dimaksudkan agar dapat meyakinkan bahwa data yang terkumpul memenuhi syarat atau sudah sesuai dengan petujuk yang telah ditentukan sehingga data-data tersebut layak untuk diolah lebih lanjut.

# **3.8.2 Klasifikasi Data**

Langkah selanjutnya peneliti melakukan klasifikasi data atau pengelompokan data berdasarkan variabel penelitian yang sudah ditentukan sebelumnya. Kemudian memberikan skor pada setiap alternatif jawaban responden sesuai dengan kriteria yang sudah ditentukan. Pengklasifikasian ini dilakukan untuk mengetahui kecenderungan skor-skor responden terhadap dua variabel yang diteliti.

Kriteria yang digunakan dalam pemberian skor ini yaitu menggunakan *Skala Likert,* di mana jumlah skor yang diperoleh dari responden merupakan skor mentah dari setiap variabel yang berfungsi sebagai sumber pengolahan data berikutnya. Sejalan dengan pendapat Akdon dan Hadi (2005, hlm. 180) menyatakan bahwa "klasifikasi data adalah usaha menggolongkan, mengelompokan, dan memilah data berdasarkan pada klasifikasi tertentu yang telah dibuat dan ditentukan oleh peneliti".

#### **3.8.3 Pengolahan Data**

Tahapan akhir dalam analisis data adalah melakukan pengolahan data dengan menggunakan berbagai rumus statistika. Pengolahan data ini dilakukan untuk memberikan jawaban dari masalah yang diteliti. Adapun langkah-langkah dalam pengolahan adalah sebagai berikut:

# **3.8.3.1 Mengitung Kecenderungan Umum Skor Berdasarkan Perhitungan Rata-Rata WMS (Weight Means Score)**

Setelah mendapatkan skor mentah dari responden terhadap setiap variabel penelitian. Skor mentah tersebut kemudian digunakan untuk menghitung kecenderungan umum skor variabel X dan variabel Y. Adapun teknik yang digunakan dalam mengukur kecenderungan umum skor tersebut yaitu menggunakan teknik *Weight Means Score (WMS).* Adapun rumus *Weight Means Score (WMS)* adalah sebagai berikut:

$$
\bar{x} = \frac{\sum x}{n}
$$

Keterangan:

 $\bar{x}$  = nilai rata-rata yang dicari

 $x = j$ umlah skor gabungan

 $n = j$ umlah responden

Menurut Riduwan (2009, hlm. 38), berikut ini adalah tahapan yang ditetapkan dalam pengolahan data dengan menggunakan rumus *Weight Means Score (WMS)*:

- a. Memberi bobot untuk setiap alternatif jawaban yang dipilih.
- b. Menghitung jumlah responden setiap item dan kategori jawaban.
- c. Menunjukan jawaban responden untuk setiap item dan langsung dikaitkan dengan bobot alternatif jawaban itu sendiri.
- d. Menghitung dengan nilai rata-rata untuk setiap item pada masing-masing kolom.
- e. Menentukan kriteria pengelompokan WMS untuk skor rata-rata setiap kemungkinan jawaban.
- f. Mencocokan hasil perhitungan setiap variabel dengan kriteria masingmasing untuk menentukan kecenderungan setiap variabel.

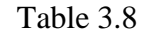

# *Konsultasi Perhitungan WMS*

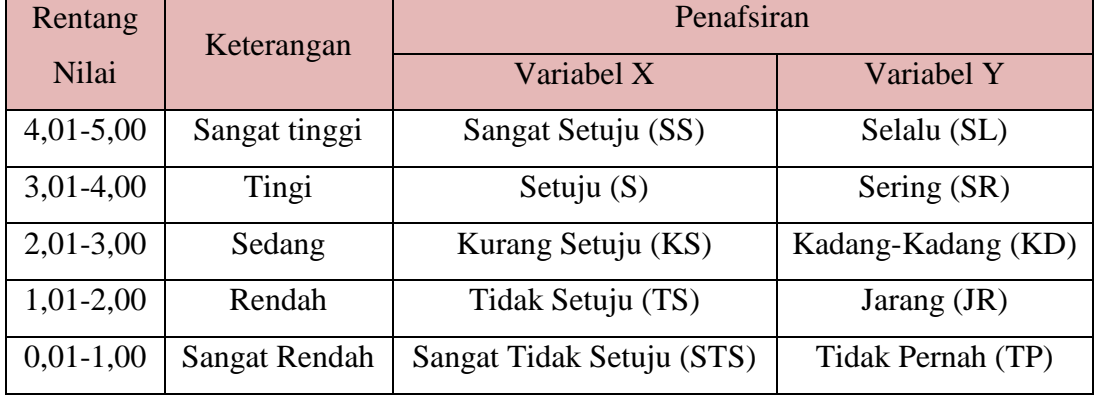

# **3.8.3.2 Mengubah Skor Mentah Menjadi Skor Baku untuk setiap Variabel**

Setelah menghitung kecenderungan umum skor setiap variabel menggunakan rumus *Weight Means Score (WMS)* langkah selanjutnya adalah mengubah skor mentah menjadi skor baku dengan kata lain mengubah data yang terbentuk ordinal menjadi interval. Adapun rumus yang digunakan adalah sebagai berikut (**Riduwan, 2013, hlm. 31)**

$$
T_i = 50 + 10 \frac{(xi - \bar{x})}{s}
$$

Keterangan:

- $T_i$  = skor baku
- $Xi$  = skor mentah
- $S = standard deviation$
- $\bar{x}$  = rata-rata (mean)

Untuk mengubah skor mentah menjadi skor baku, maka perlu diketahui langkah-langkah sebagai berikut:

- a. Menentukan skor mentah tebesar dan tekecil.
- b. Menentukan rentang (*R*), yaitu skor tertinggi dikurangi skor terendah sebagai berikut:

$$
R = ST - SR
$$

c. Menentukan banyak kelas (BK) dengan menggunakan rumus Strugges sebagai berikut:

$$
BK = 1 + 3.3 \log n
$$

d. Menentukan panjang kelas interval (*i*), dengan menggunakan rumus sebagai berikut:

$$
i = \frac{R}{B k}
$$

- e. Membuat tabel distribusi frekuensi (BK) dan (*i*)
- f. Mencari nilai rata-rata (*mean*) dengan menggunakan rumus sebagai berikut:

$$
\bar{x} = \frac{\sum fx_i}{\sum f}
$$

g. Mencari simpangan baku (standar deviasi) dengan menggunakan rumus sebagai berikut:

$$
s = \sqrt{\frac{n \cdot \sum f x^2 - (\sum f x_i)^2}{n \cdot (n-1)}}
$$

h. Menghitung data mentah menjadi data baku dengan menggunakan rumus sebagai berikut:

$$
T_i = 50 + 10 \frac{(xi - \bar{x})}{s}
$$

#### **3.8.3.3 Uji Normalitas**

Uji normalitas dilakukan untuk mengetahui normal tidaknya data yang tersebar. Hasil dari pengujian akan berpengaruh terhadap teknik statistik yang digunakan untuk mengolah data selanjutnya. Ada beberapa cara yang dapat digunakan dalam mendeteksi normalitas data, namun pada penelitian ini perhitungan normalitas menggunakan uji statistik *One Sample Kolmogorov Smirnov Test* dengan bantuan *IBM SPSS Statistic versi 25.0,* berikut langkahlangkahnya:

- a. Buka program *IBM SPSS Statistic versi 25.0* dan pilih *Type in Data*
- b. Masukkan data baku X dan Y pada kolom di *Data View*
- c. Klik *Variabel View* dan ubah nama pada kolom *Name* menjadi Variabel X dan baris kedua dengan Variabel Y, pada kolom *Decimals* ubah menjadi 0, kolom *Label* diisi dengan nama masing-masing variabel dan pada kolom *Meansure* pilih Nominal, abaikan kolom lainnya.
- d. Dari menu utama SPSS, pilih menu *Analyze*, lalu pilih *Non-parametric test,* kemudian pilih sub menu *I-sample K-S.*
- e. Pada layar *One-Sample Kolmogorov-Smirnov Test,* isi variabel X pada kotak *Test Variabel List.*
- f. Untuk *Test Distribution* klik pada bagian Normal.
- g. Kemudian klik OK (Lakukan langkah yang sama untuk menghitung uji normalitas variabel Y).
- h. Maka akan mengahsilkan outpur berupa table.

Pada uji normalitas ini menggunakan rumus uji *One-Sample Kolmogorov-Smirnov Test* dengan dasar pengambilan keputusan dari nilai *Asyampotic Significance 2-tailed* pada tabel jasil uji normalitas. Adapun hipotesis dan dasar pengambilan keputusan yang digunakan sebagai berikut:

- a. Ho: tidak terdapat perbedaan antara distribusi data dengan distribusi normal (berdistribusi normal)
- b. Ha: terdapat perbedaan antara distribusi data dengan distribusi normal (berdistribusi tidak normal)

Dasar pengambilan keputusan:

- a. Nilai *Asymp Sig 2-tailed* > 0,05; maka Ho diterima berarti tidak terdapat perbedaan antara distribusi data dengan distribusi normal.
- b. Nilai *Asymp Sig 2-tailed* < 0,05; maka Ha diterima berarti terdapat perbedaan antara distribusi data dengan distribusi normal.

#### **3.8.3.4 Uji Hipotesis Penelitian**

Uji hipotesis dilakukan dengan tujuan mengetahui ada atau tidaknya pengaruh dari variabel X (Manajemen Stres) terhadap variabel Y (Etos Kerja Guru), dengan tahapan uji hipotesis penelitiannya yaitu sebagai berikut:

#### **a. Analisis Koefisien Korelasi**

Analisis koefisien korelasi dilakukan sebagai upaya untk mengetahui derajat hubungan antara variabel X (Manajemen Stres) dengan variabel Y (Etos Kerja Guru). Teknik yang digunakan dalam penelitian ini yaitu teknik korelasi *Pearson Product Moment* dengan rumus sebagai berikut:

$$
r_{hitung} = \frac{n (\sum XY) - (\sum X) . (\sum Y)}{\sqrt{\{n(\sum X^2) - (\sum X)^2\}} . \{n (\sum Y^2) - (\sum Y)^2\}}
$$

Keterangan:

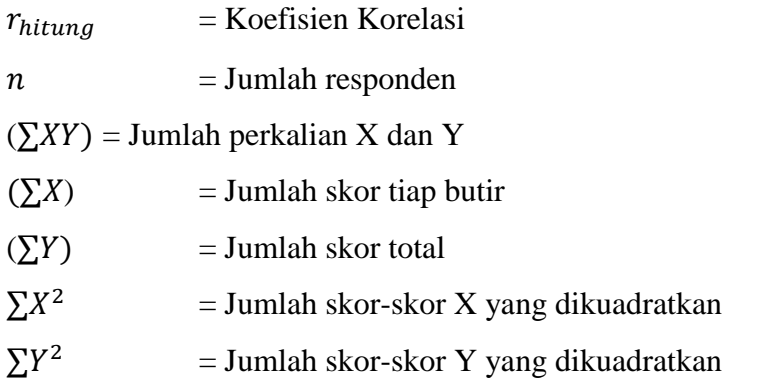

Untuk melakukan perhitungan tersebut peneliti menggunakan bantuan aplikasi *IBM SPSS Statistic versi 25.0* sebagai berikut:

- a) Buka program SPSS, destinasi *Variabel View* dan isikan pada *name*  variabel X dan variabel Y. Kolom decimal isikan 0.
- b) Aktifkan data *view,* kemudian masukan data baku variabel X dan Y pada masing-masing kolom.
- c) Kelik menu *analyze,* kemudian pilih *Correlate* dan pilih *Bivariate.*
- d) Sorot variabel X dan Y, lalu pindahkan ke kotak variabel dengan cara mengklik tanda panah.
- e) Tandai pilihan kotak *Pearson.*
- f) Klik *option* dan tandai pada kotak pilihan *Mean* dan *Standart Deviation,* klik *Continue;* dan OK.

Variabel yang akan dikorelasikan yaitu variabel X dan variabel Y, maka  $r_{hitung}$  merupakan hasil koefisien dari kedua variabel. Kemudian  $r_{hitung}$ dibandingkan dengan  $r_{tablel}$ , apabila  $r_{hitung} > r_{tablel}$  dan bernilai positif, maka terdapat hubungan yang positif sebesar angka hasil perhitungan tersebut. Selanjutnya menafsirkan koefisien korelasi untuk memberikan interpretasi dengan menggunakan tabel interpretasi nilai *r* sebagai berikut:

#### Table 3.9

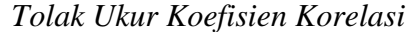

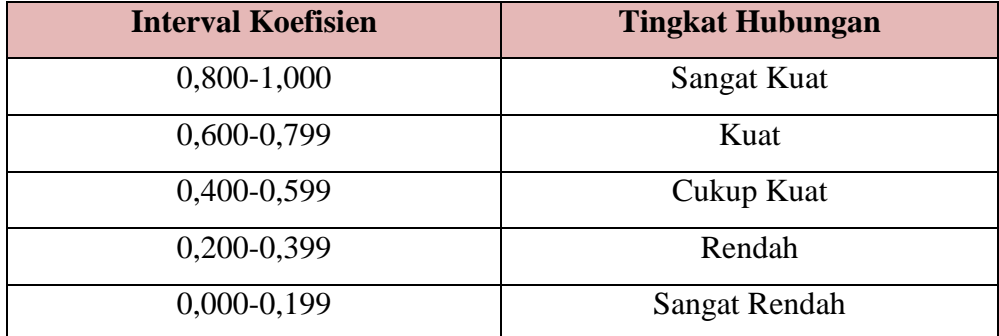

Hipotesis yang diajukan dalam penelitian ini adalah sebagai berikut:

- a) Ho = tidak terdapat pengaruh yang positif dan signifikan antara Manajemen Stres terhadap Etos Kerja Guru di Lingkungan SMAN 1 Cicalengka.
- b) Ha = terdapat pengaruh yang positif dan signifikan antara Manajemen Stres terhadap Etos Kerja Guru di Lingkungan SMAN 1 Cicalengka.

# **b. Uji Tingkat Signifikan**

Uji tingkat signifikan dilakukan untuk mengetahui apakah hubungan yang ditemukan tersebut berlaku untuk seluruh populasi atau tidak. Uji tingkat signifikan dapat dilakukan dengan menggunakan rumus:

$$
t_{hitung} = \frac{\sqrt[r]{n-2}}{\sqrt{1-r^2}}
$$

Keterangan:

 $t_{hitung}$  = nilai hitung

 $r = k$ oefisien korelasi hasil hitung

 $n = j$ umlah responden

Setelah nilai hitung diketahui, langkah selanjutnya adalah membandingkan antara  $t_{hituna}$  dengan  $t_{tablel}$ , dengan ketentuan sebagai berikut:

- 1) Apabila  $t_{hitung} > t_{tablel}$ , maka Ha diterima sehingga dapat dikatakan bahwa nilai korelasi *Pearson Product Moment* tersebut siginifikan.
- 2) Apabila  $t_{hitung} < t_{tablel}$ , maka Ho diterima, sehingga dapat dikatakan bahwa nilai korelasi *Pearson Product Moment* tersebut tidak signifikan.

Tingkat kesalahan dalam uji signifikan ini adalah 5% dengan derajat kebebasan (dk) = n-2. Dalam perhitungannya dengan menggunakan *IBM SPSS Statistic versi 25.0,* hasil uji *t* berada pada table *Coefficient.*

Adapun langkah-langkah yang digunakan dalam mencari nilai signifikansi dengan program SPSS menurut Riduwan dan Sunarto, (2010, hlm. 294-299) yaitu sebagai berikut:

- 1. Buka program SPPS, pilih variabel view dan isi kolom-kolom berikut:
	- a. Kolom *Name* pada baris pertama diisi dengan X dan baris kedua diisi dengan Y.
	- b. Kolom *Type* isi dengan *Numeric*.
	- c. Kolom *Width* diisi dengan 8.
	- d. Kolom *decimal* = 0.
	- e. Kolom label untuk baris pertama diisi dengan nama Variabel X dan baris kedua diisi denga Variabel Y.
	- f. Kolom *value* dan *missing* diisi dengan *none*.
	- g. Kolom *columns* diisi dengan 8.
	- h. Kolom *align* pilih *center*.
	- i. Kolom *measure* pilih *scale*.
- 2. Aktifkan data view kemudian masukan data baku variabel X dan Y.
- 3. Klik menu *Analyze*, kemudian pilih *Regresion*, dan klik *Linear*.
- 4. Klik variabel X, lalu masukan pada kotak *independent (s)* dan variabel; Y masukan pada kotak *dependent*, dengan mengklik tanda →
- 5. Klik *statistic,* pilih *stimates, model fir* dan *descriptive*, lalu klik *continue*.
- 6. Klik *plots*, masukan *SDRESID* ke kotak Y dan *ZPRED* ke kotak X, lalu *Next*.
- 7. Masukan *ZPRED* ke kotak Y dan *DEPENDENT* ke kotak X.
- 8. Pilih *Histogram* dan *normal probability plot*, klik *continue*.
- 9. Klik *save* pada *predicated value*, pilih *unstandardized* dan *prediction intervals* klik *mean* dan individu, lalu *continue*.
- 10. Klik OK.

#### **c. Uji Koefisien Determinasi**

Uji koefisien determinasi digunakan untuk mengetahui besarnya kontribusi variabel X terhadap variabel Y. Koefisien determinasi dihitung dengan mengkuadratkan koefisien korelasi yang telah ditentukan, dan selanjutnya dikalikan 100% (Sugiyono, 2014, hlm. 154), yaitu sebagai berikut:

$$
KD=(r^2)x\,100\%
$$

Keterangan:

*KD* = nilai koefisien determinasi

 $r =$  nilai koefisien korelasi

Adapun perhitungan koefisien determinasi menggunakan program *IBM SPSS Statistic versi 25.0* dengan langkahnya sebagai berikut:

- a) Buka program SPSS.
- b) Pada variabel *view* masukan variabel X dam variabel Y pada baris 1 dan 2. Kolom desimal isikan 0.
- c) Aktifkan data *view*, masukan data baku variabel X dan Y pada masingmasing kolom.
- d) Klik *Analyze*, pilih *Regresion*, klik *Linear*.
- e) Pindahkan variabel X ke kotak independen dan variabel Y ke kotak dependen.
- f) Klik *plots*, masukan *SDRESID* ke kotak Y dan *ZPRED* ke kotak X, lalu *Next*.
- g) Pilih *Histogram* dan *normal probability plot*, klik *continue*;
- h) Klik *save* pada *predicated value*, pilih *unstandardized* dan *prediction intervals* klik *mean* dan individu, lalu *continue*; dan
- i) Klik *options*, pastikan bahwa taksiran *probability s*ebesar 0,05, lalu klik *continue* dan klik OK.

#### **d. Analisis Regresi Sederhana**

Regresi dalam penelitian berguna untuk meramalkan atau memprediksi variabel terikat (y) apabila variabel bebas (x) diketahui. Regresi sederhana dapat dianalisis karena didasari hubungan fungsional atau hubungan sebab akibat (klausal) antara variabel bebas dengan variabel terikat (Bambang, 2013, hlm. 148).

Adapun rumus regresi sederhana menurut Riduwan (2012, hlm. 148) adalah sebagai berikut:

$$
\widehat{Y} = \alpha + bX
$$

Keterangan:

- $\hat{Y}$  = (basa Y topi) subjek variabel terikat yang diproyeksikan
- $X =$  variabel bebas yang mempunyai nilai tertentu untuk diprediksikan
- $a$  = nilai konstanta harga Y jika  $X = 0$

*b =* nilai arah sebagai penentu ramalan (prediksi) yang menunjukan nilai peningkatan (+) atau nilai penurunan (-) variabel Y.

untuk mengetahui nilai *a* dan *b,* maka digunakan rumus sebagai berikut:

$$
a = \frac{\sum Y - b \cdot \sum x}{n}
$$
\n
$$
b = \frac{n \cdot \sum XY - \sum X \cdot \sum Y}{n \cdot \sum x^{2} - (\sum X)^{2}}
$$

Adapun dasar pengambilan keputusan uji regresi sederhana mengacu pada dua hal, yakni dengan membandingkan  $t_{hitung}$  dengan  $t_{table}$ , atau dengan membandingkan signifikansi dengan nilai probabilitas yaitu 0,05.

Membandingkan nilai  $t_{hitung}$  dan  $t_{tablel}$ , sebagai berikut:

- a) Jika nilai  $t_{hitung}$  lebih besar dari nilai  $t_{table}$ , artinya variabel X (Manajemen Stres) berpengaruh terhadap variabel Y (Etos Kerja Guru).
- b) Jika nilai  $t_{hitung}$  lebih kecil dari nilai  $t_{table}$ , artinya variabel X (Manajemen Stres) tidak berpengaruh terhadap variabel Y (Etos Kerja Guru).

Membandingkan nilai signifikansi dengan probabilitas 0,05:

a) Jika nilai signifikansi tidak lebih dari nilai probabilitas 0,05, artinya variabel X (Manajemen Stres) berpengaruh secara signifikan terhadap variabel Y (Etos Kerja Guru).

b) Jika nilai signifikansi lebih dari nilai probabilitas 0,05, artinya variabel X (Manajemen Stres) tidak berpengaruh secara signifikan terhadap variabel Y (Etos Kerja Guru).

Adapun langkah-langkah perhitungan untuk mencari nilai analisis regresi linear melalui *IBM SPSS Statistic versi 25.0* yaitu sebagai berikut:

- 1. Buka program SPSS dan pilih *Type in Data.*
- 2. Aktifkan *Data View,* masukan data baku varibael X dan Y ke kotak *dependen.*
- 3. Klik *Variabel View* dan ubah nama pada kolom *Name* menjadi Variabel X dan baris ke dua dengan Variabel Y, pada kolom *Decimals* ubah menajdi 0, kolom label diisi dengan nama masing-masing variabel dan pada kolom *Menasure* pilih *Nominal,* abaikan kolom lainnya.
- 4. Klik *Analyze*, pilih *Regresion*, klik *Linear*.
- 5. Maka akan muncul layar *Linear Regression*, masukkan variabel X ke kotak *Independen* dan variabel Y ke kotak *Dependen*.
- 6. Klik *statistic,* lalu centang *stimates, model fir R square,descriptive*, klik *continue*.
- 7. Klik *plots*, masukan *SDRESID* ke kotak Y dan *ZPRED* ke kotak X, lalu *Next*.
- 8. Masukan *ZPRED* ke kotak Y dan *DEPENDENT* ke kotak X.
- 9. Pilih *Histogram* dan *normal probability plot*, klik *continue*.
- 10. Klik *save* pada *predicated value*, pilih *unstandardized* dan *prediction intervals* klik *mean* dan individu, lalu *continue*.
- 11. Klik *options*, pastikan bahwa taksiran *probability s*ebesar 0,05, lalu klik *continue* dan klik OK.